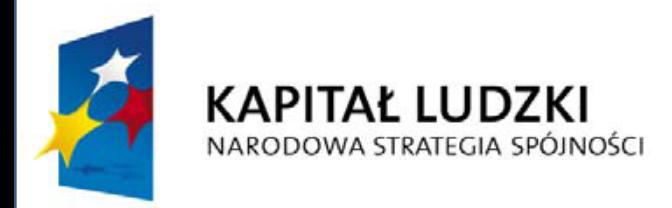

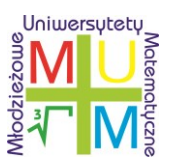

**UNIA EUROPEJSKA EUROPEJSKI FUNDUSZ SPOŁECZNY** 

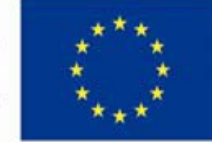

Projekt współfinansowany przez Unię Europejską w ramach Europejskiego Funduszu Społecznego

# Geogebra - rozwijanie ciekawości poznawczej zdolnego ucznia przy pomocy technologii

Przemysław Kajetanowicz

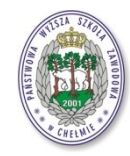

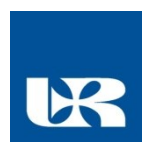

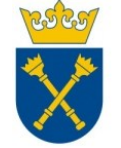

Projekt realizowany przez Uniwersytet Rzeszowski w partnerstwie z Uniwersytetem Jagiellońskim oraz Państwową Wyższą Szkołą Zawodową w Chełmie

### Jak można wykorzystać komputer w nauce matematyki

- Czy cokolwiek może zastąpić nauczyciela
- Jak można sobie pomagać
	- Ilustracje graficzne (byle nie Power Point)
	- Excel (szczególnie przydatny do eksperymentów ze wzorami i statystyką)
	- Bogate zasoby Internetu
	- Własne pomoce naukowe (darmowe oprogramowanie, np. Geogebra)
- Wciągnięcie do współpracy nauczyciela informatyki
- Zlecanie uczniom wykonywanie pomocy dla młodszych kolegów
- Inne sposoby (ograniczone tylko naszą pomysłowością)

### Pomoce statyczne i dynamiczne

- Pomoce statyczne
	- Dodatkowe notatki rozprowadzane wśród uczniów (rysunki wykonane np. w Geogebrze)
	- Strony internetowe z dodatkowymi materiałami
- Pomoce dynamiczne
	- Pierwszy krok animacje
	- Drugi krok interakcja
	- Trzeci krok samodzielne wykonanie przez ucznia

# www.geogebra.org

- W skrócie mówiąc, jest to program służący do:
	- tworzenia i prezentowania obiektów matematycznych
	- interaktywnego manipulowania tymi obiektami
- Umożliwia tworzenie bogatych graficznie, elastycznych w użyciu symulatorów lub prezentacji
- Gotowy do użycia przez matematyka o zerowym przygotowaniu informatycznym
- Wyposażony w wiele funkcji matematycznych (łącznie z całkowaniem)
- Główne zalety:
	- prosta i intuicyjna filozofia obsługi
	- szybkie efekty przy niewielkim nakładzie pracy
- Od IX 2011 wersja 4.0

### Instytuty Geogebry

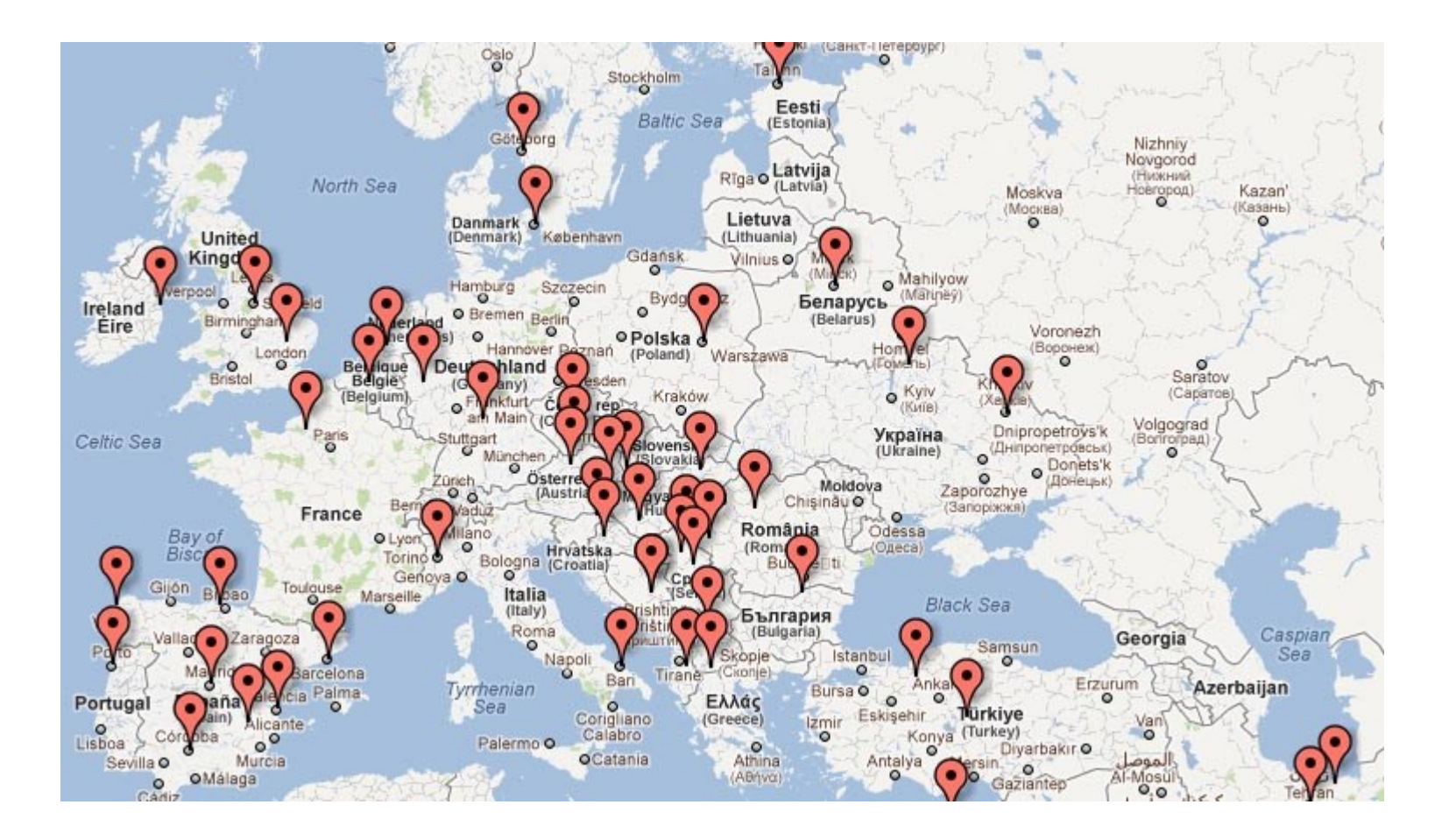

#### Interaktywne symulatory

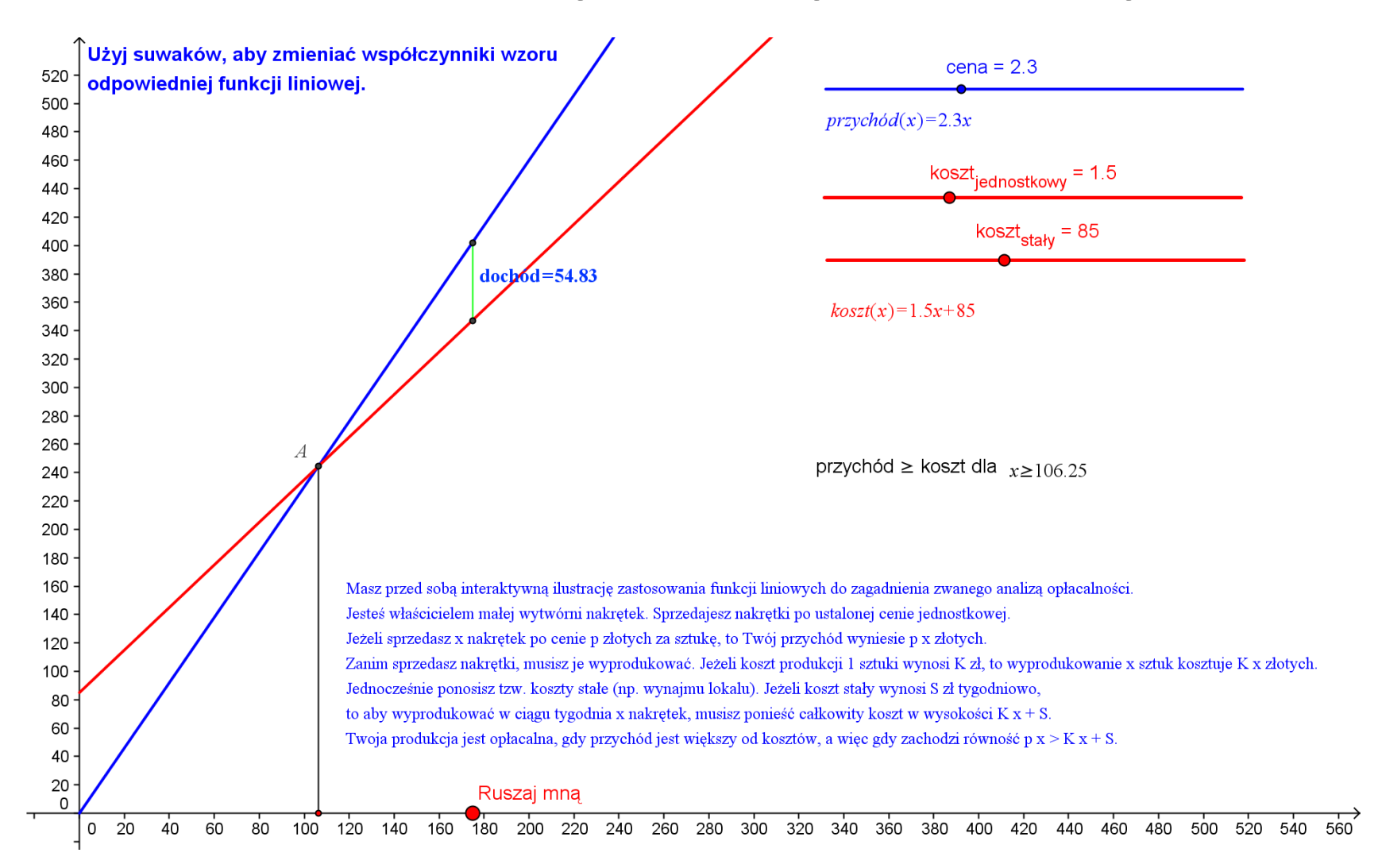

### Interaktywne animacje

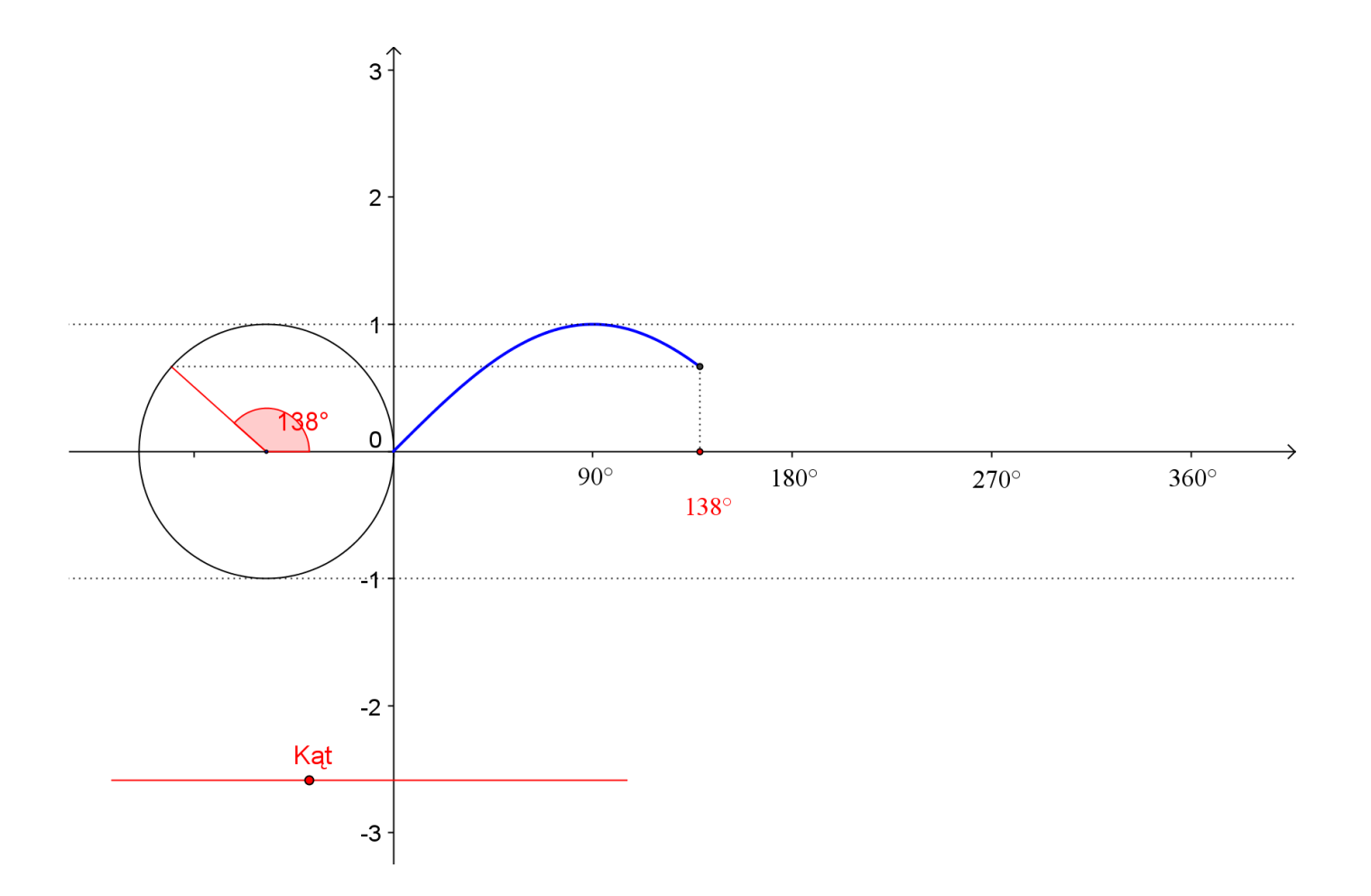

### Eksperymenty z funkcjami

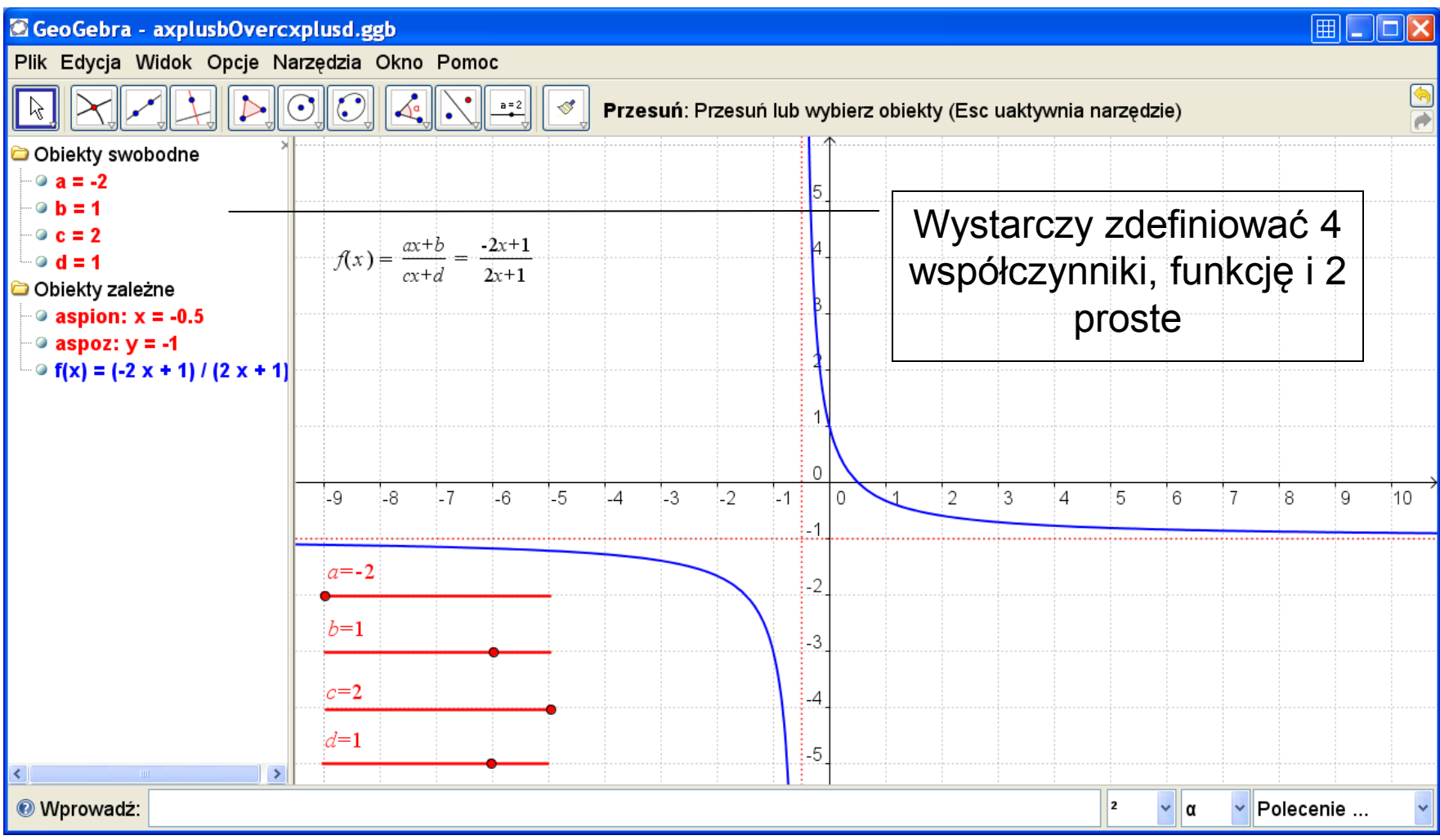

# Konstrukcja symetralnej – wszystko myszą

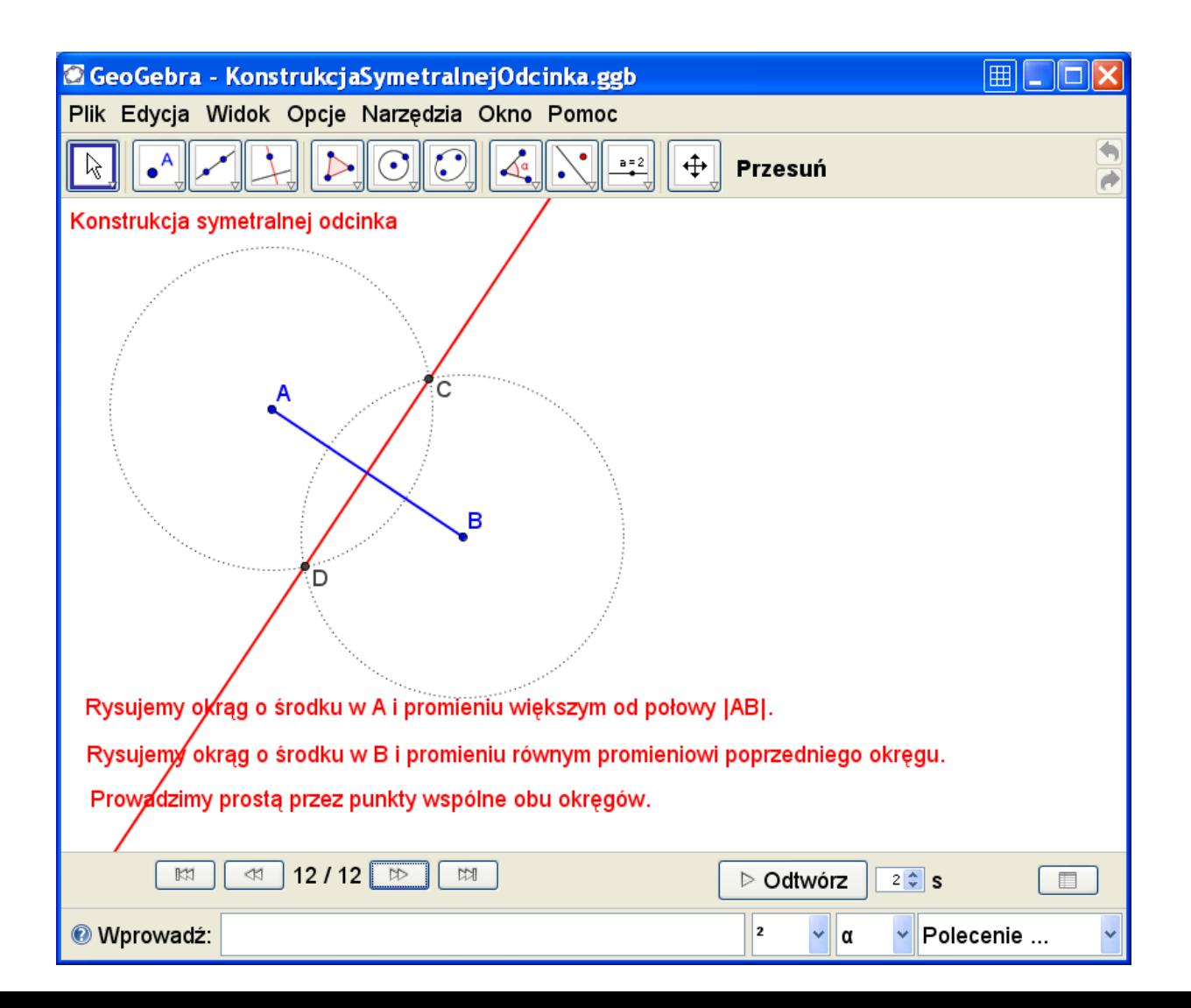

### Krokowo prezentowane konstrukcje

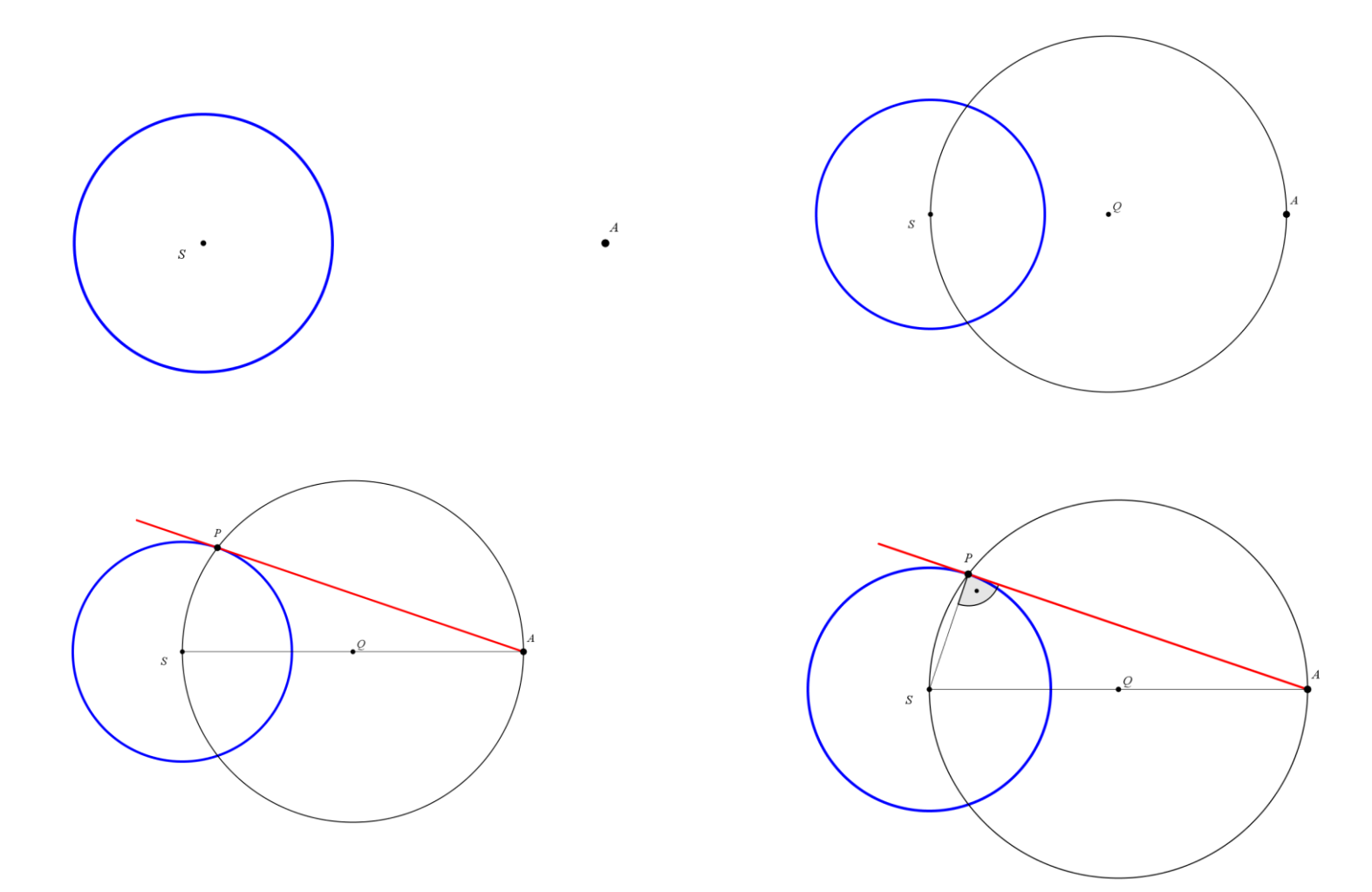

# Ilustracje różnych faktów

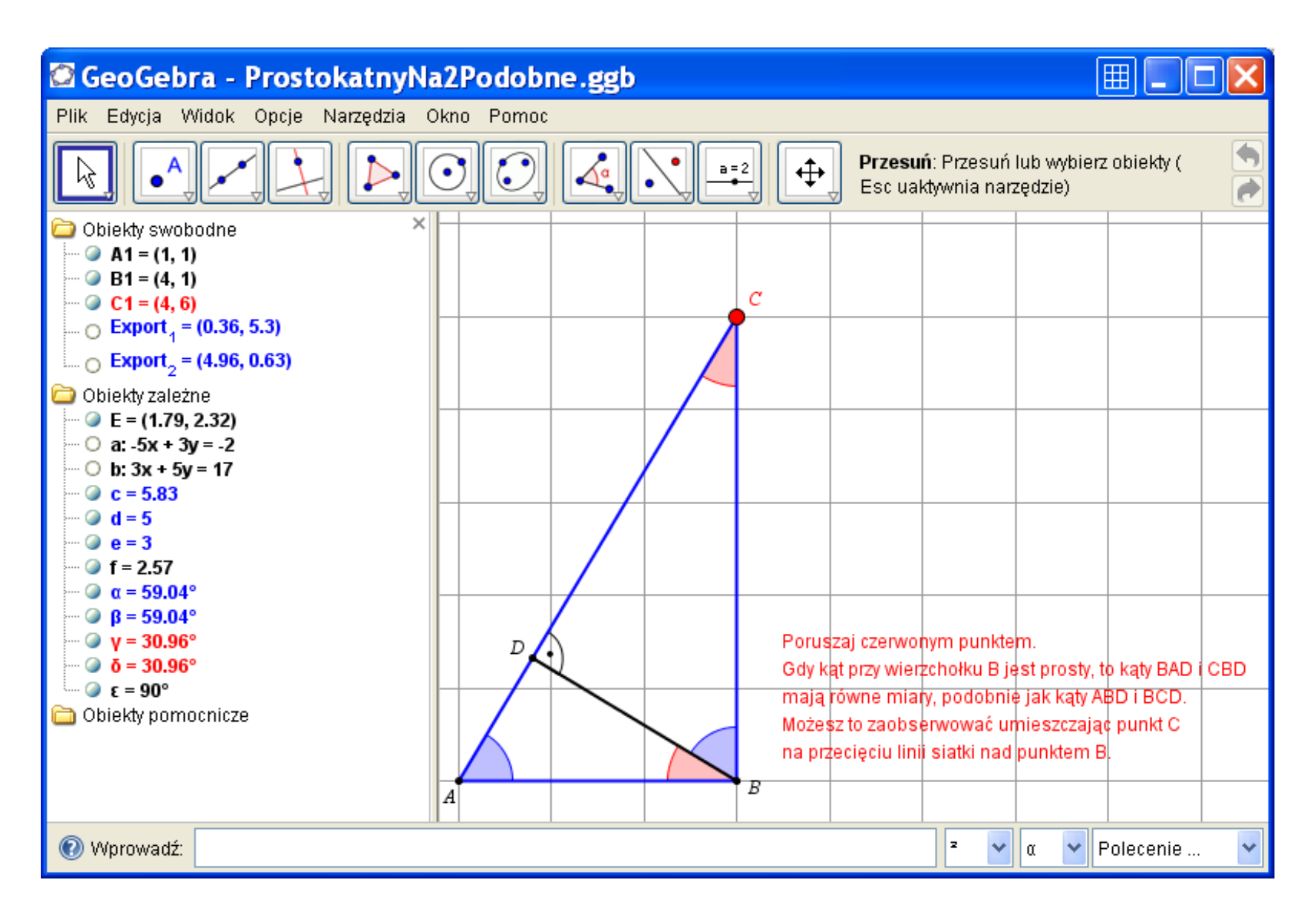

### Zobacz twierdzenie "na własne oczy"

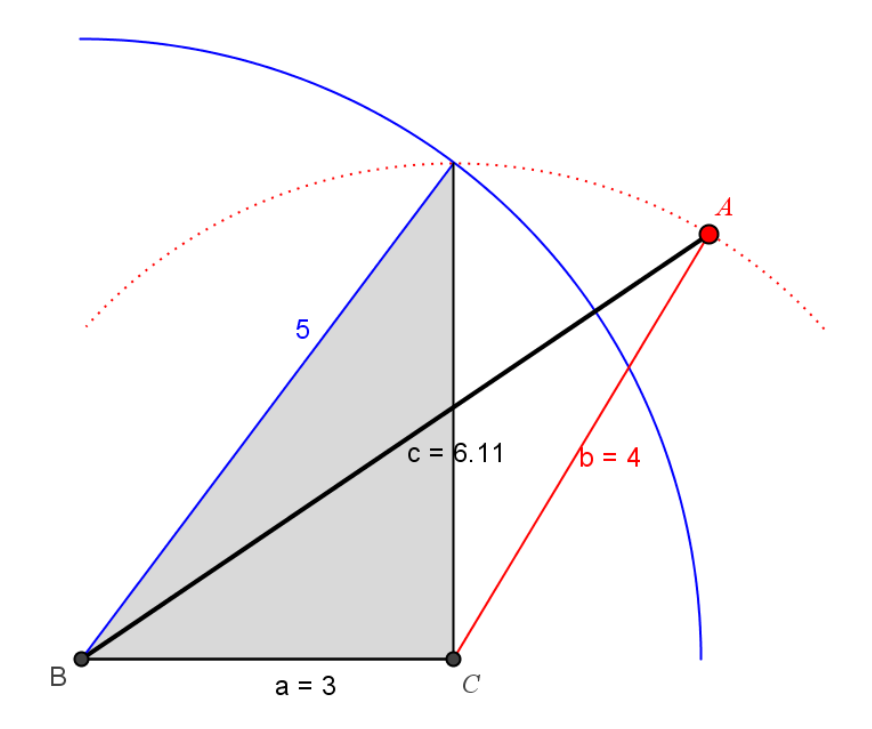

Poruszaj czerwonym punktem. Zwróć uwagę, że równość

$$
c^2 = a^2 + b^2
$$

jest spełniona wtedy i tylko wtedy, gdy trójkąt jest prostokątny.

### ... również w przeglądarce www

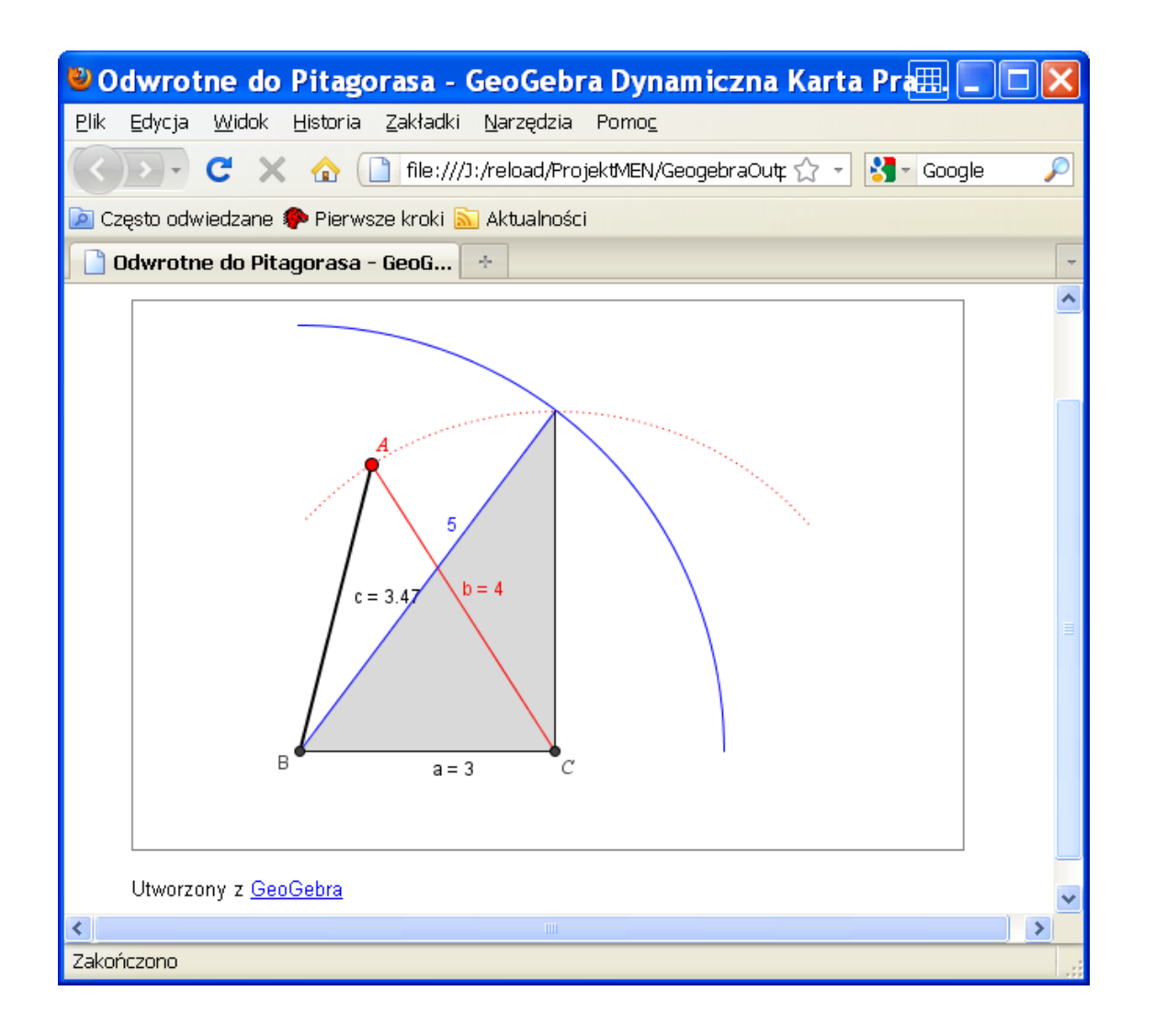

### Uczeń pyta, do czego służą wielomiany...

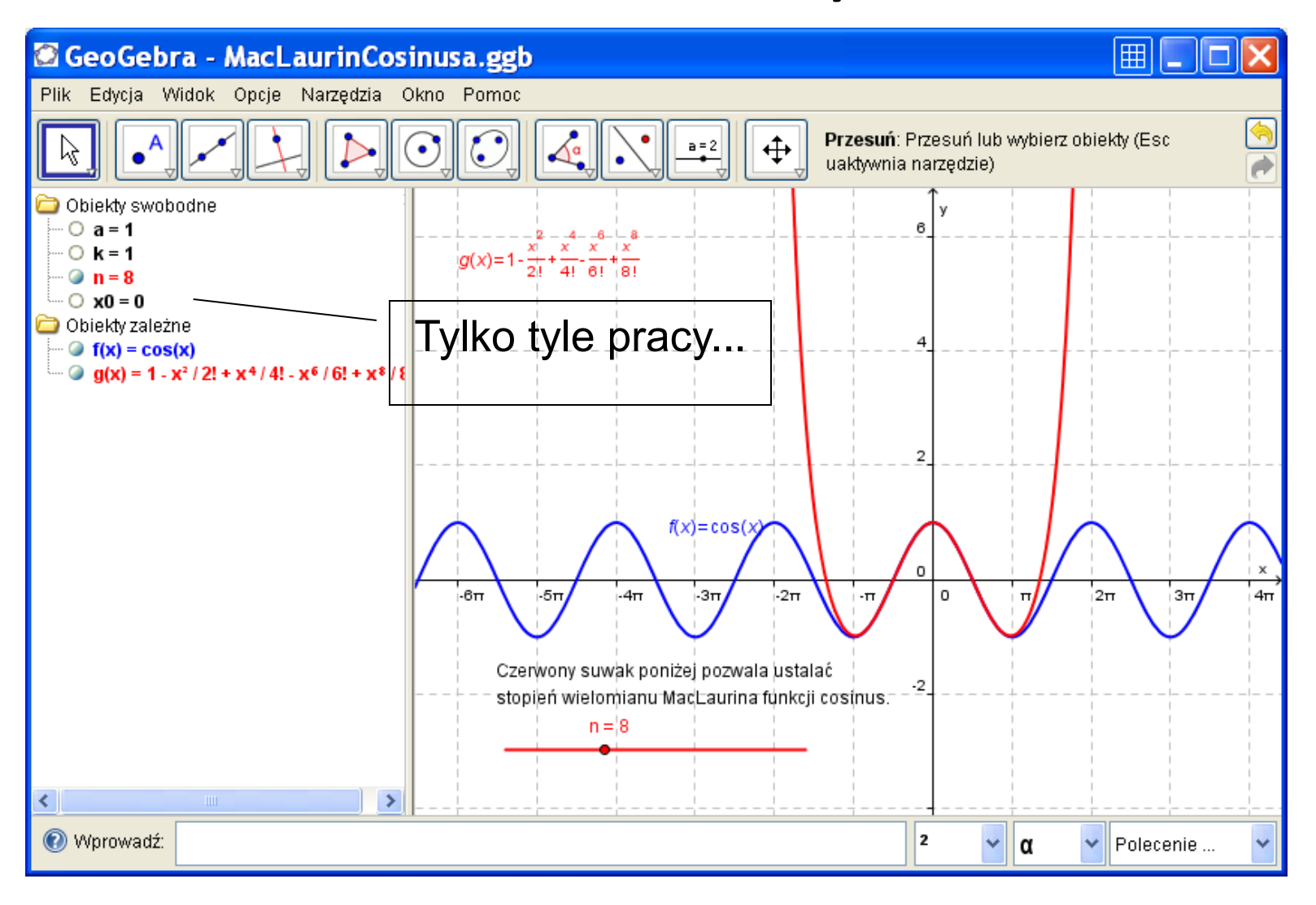

# Okręgi opisane i wpisane...

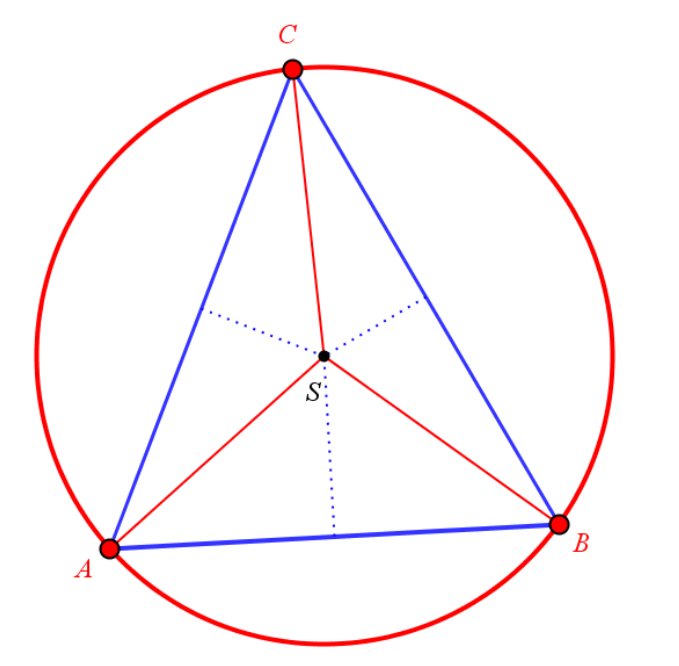

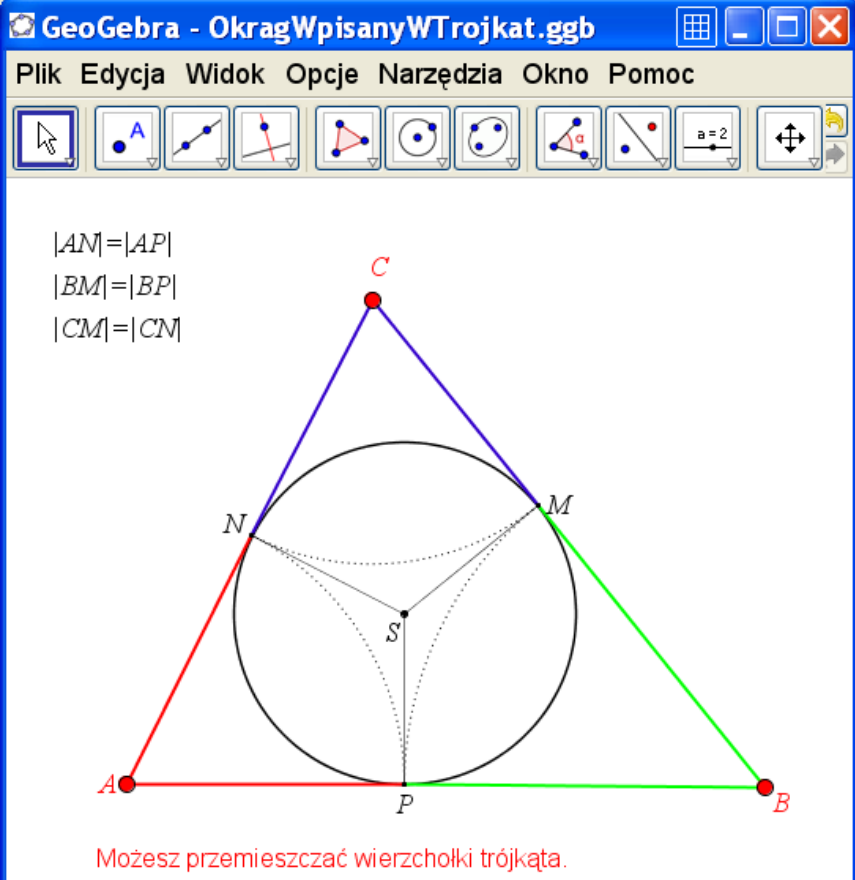

Zauważ, że zawsze spełnione są trzy równości powyżej.

### Nawet schemat Hornera...

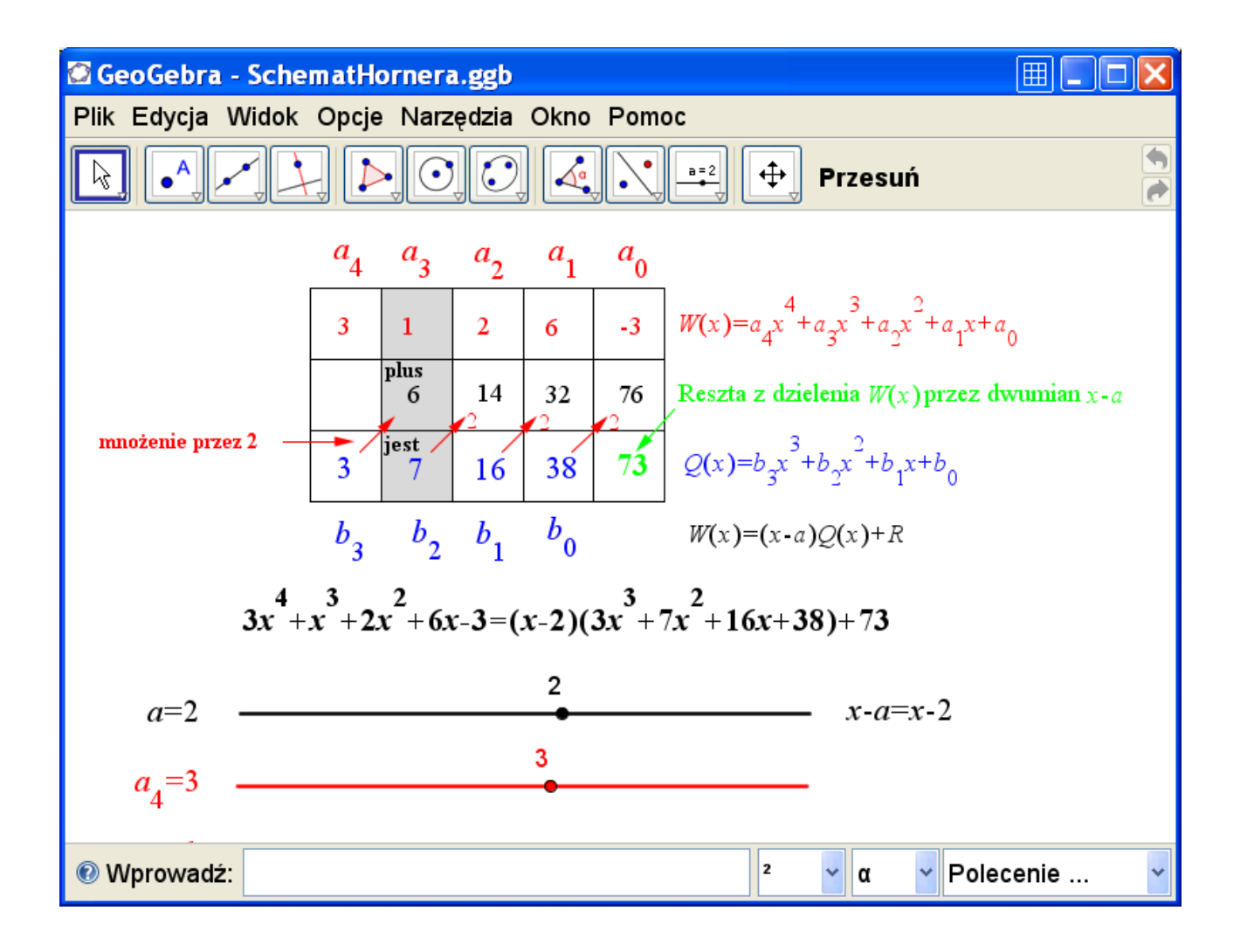

#### Instalacja

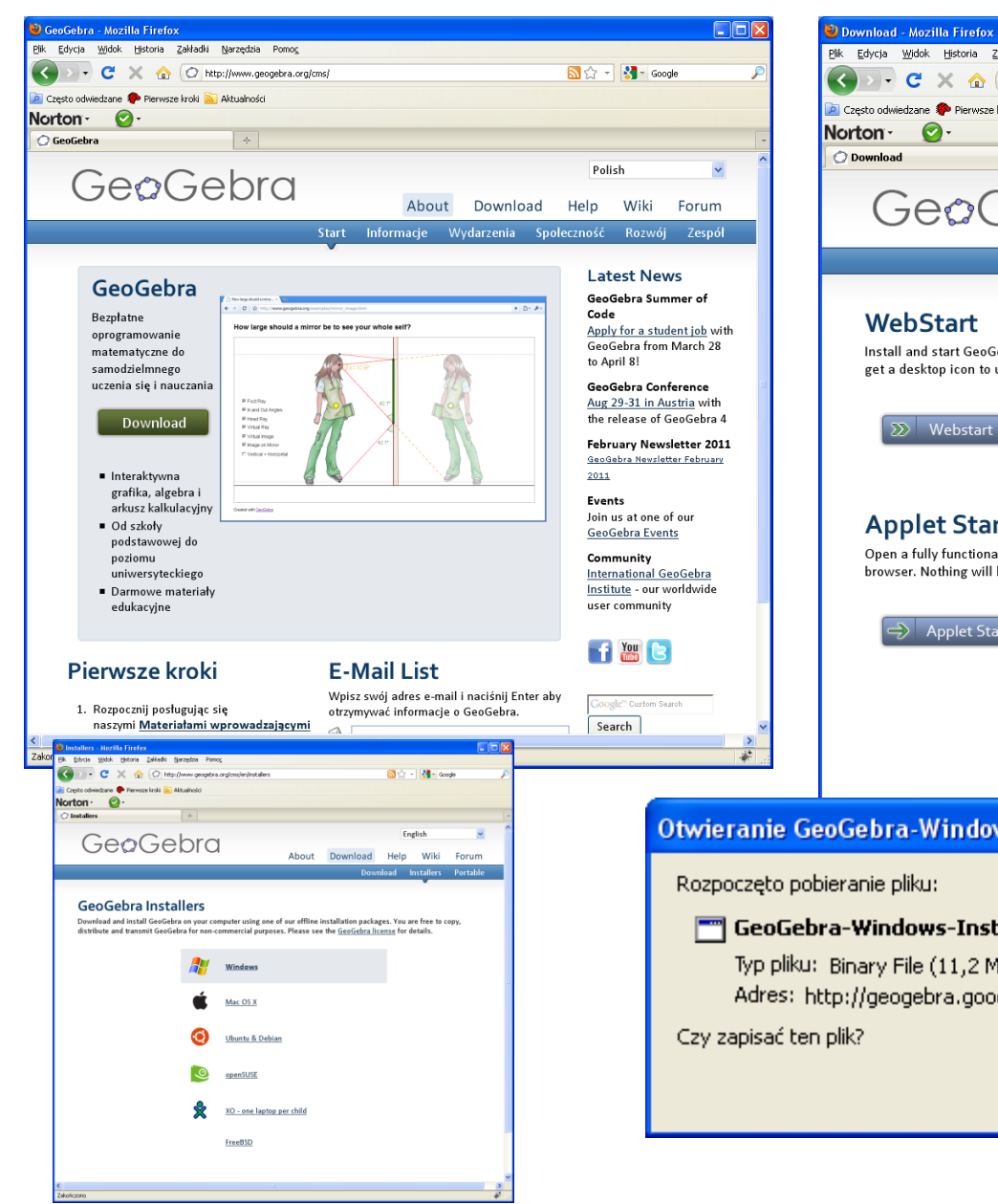

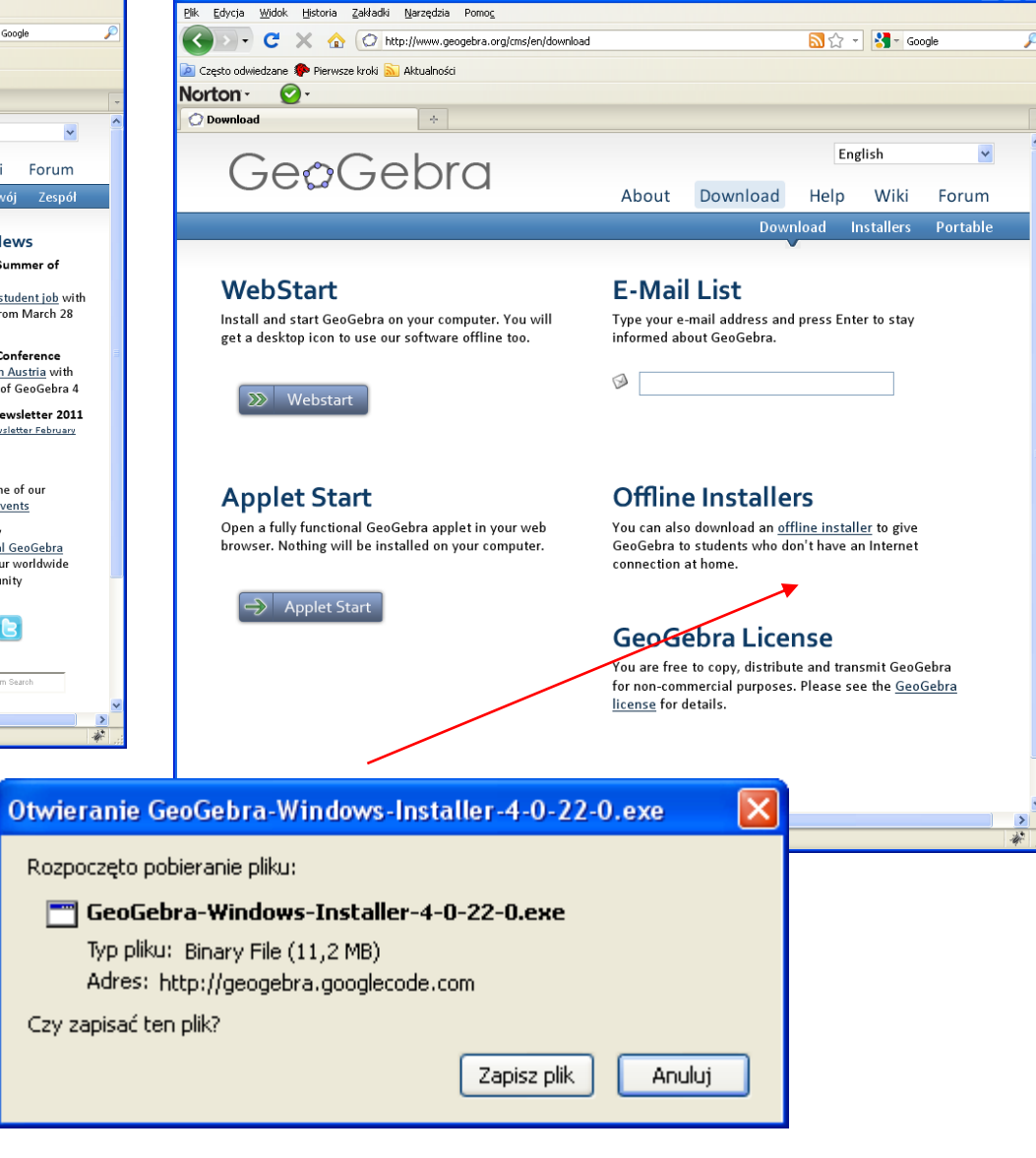

 $\Box \Box X$ 

# Filozofia Geogebry w pigułce

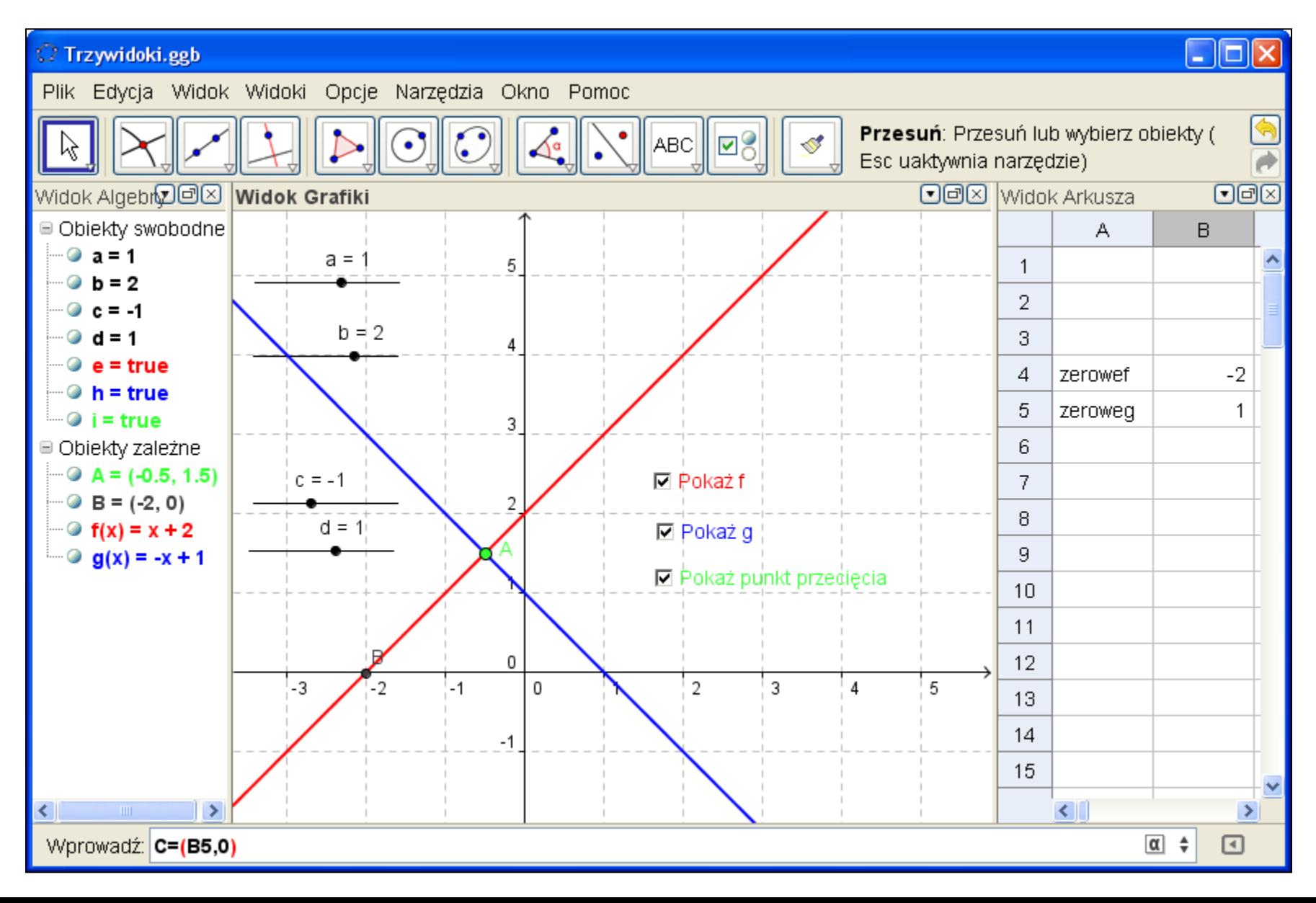

### Tworzenie obiektów samą myszą

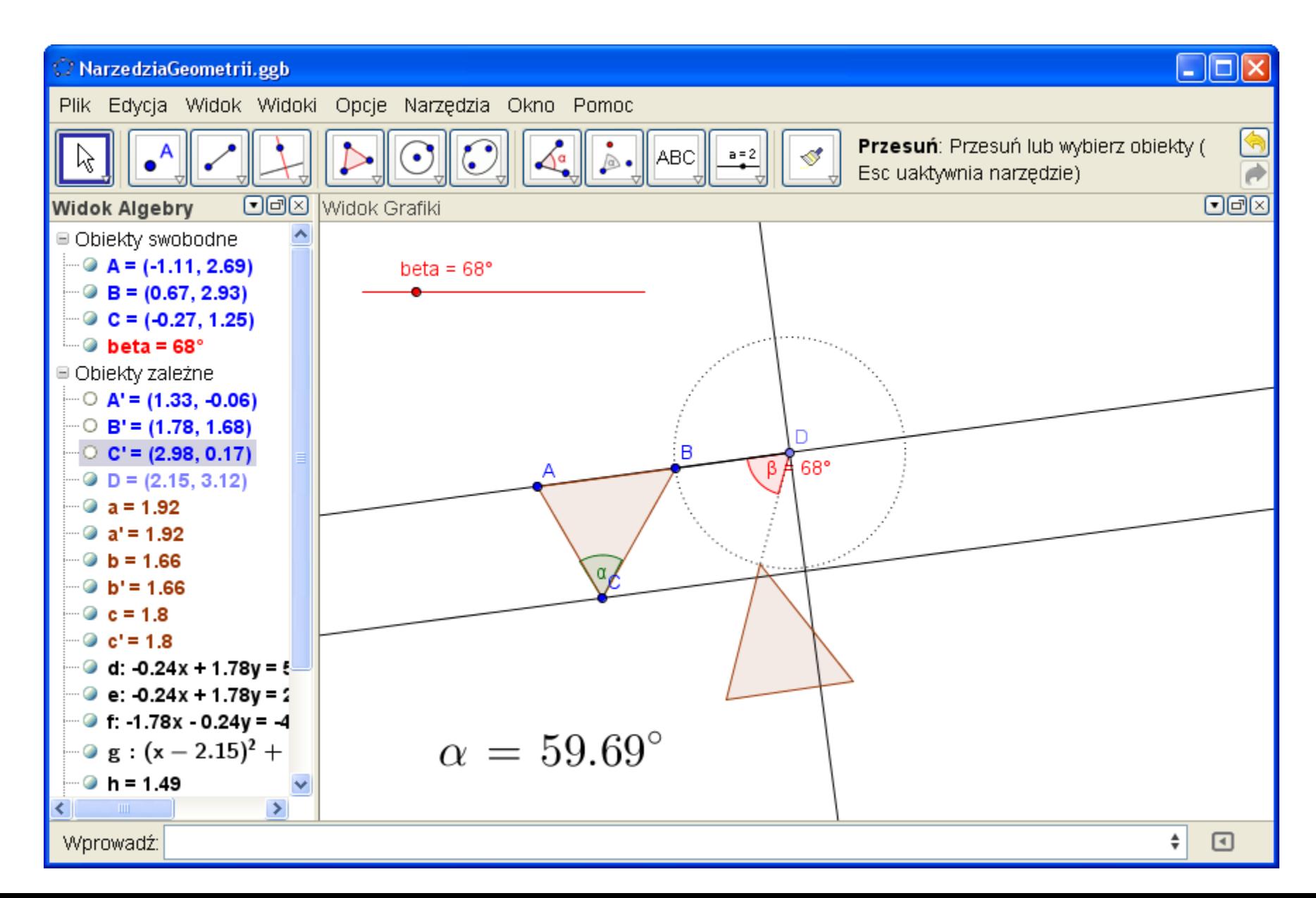

#### Polecenia – cała matematyka  $\odot$

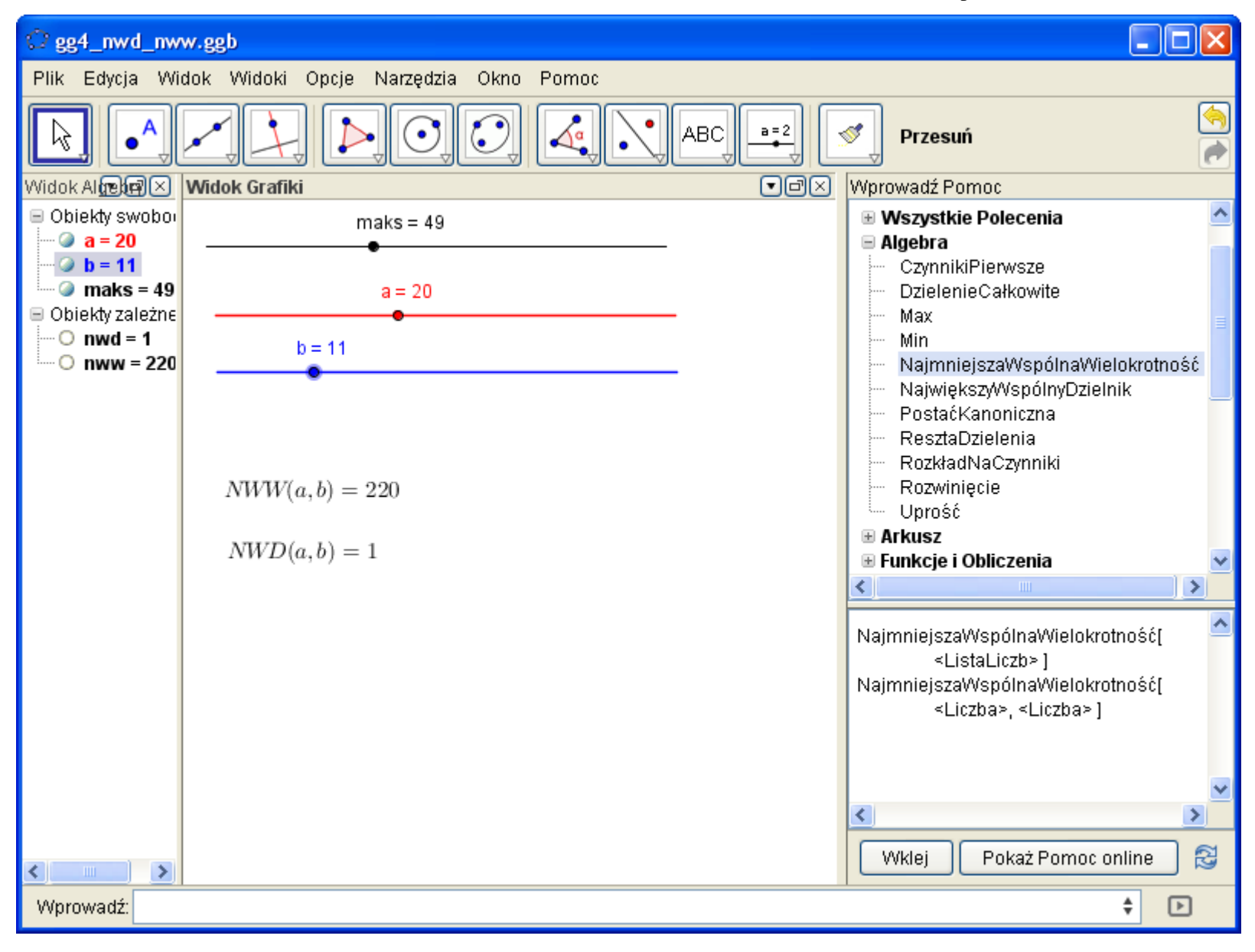

### Okrąg opisany na trójkącie

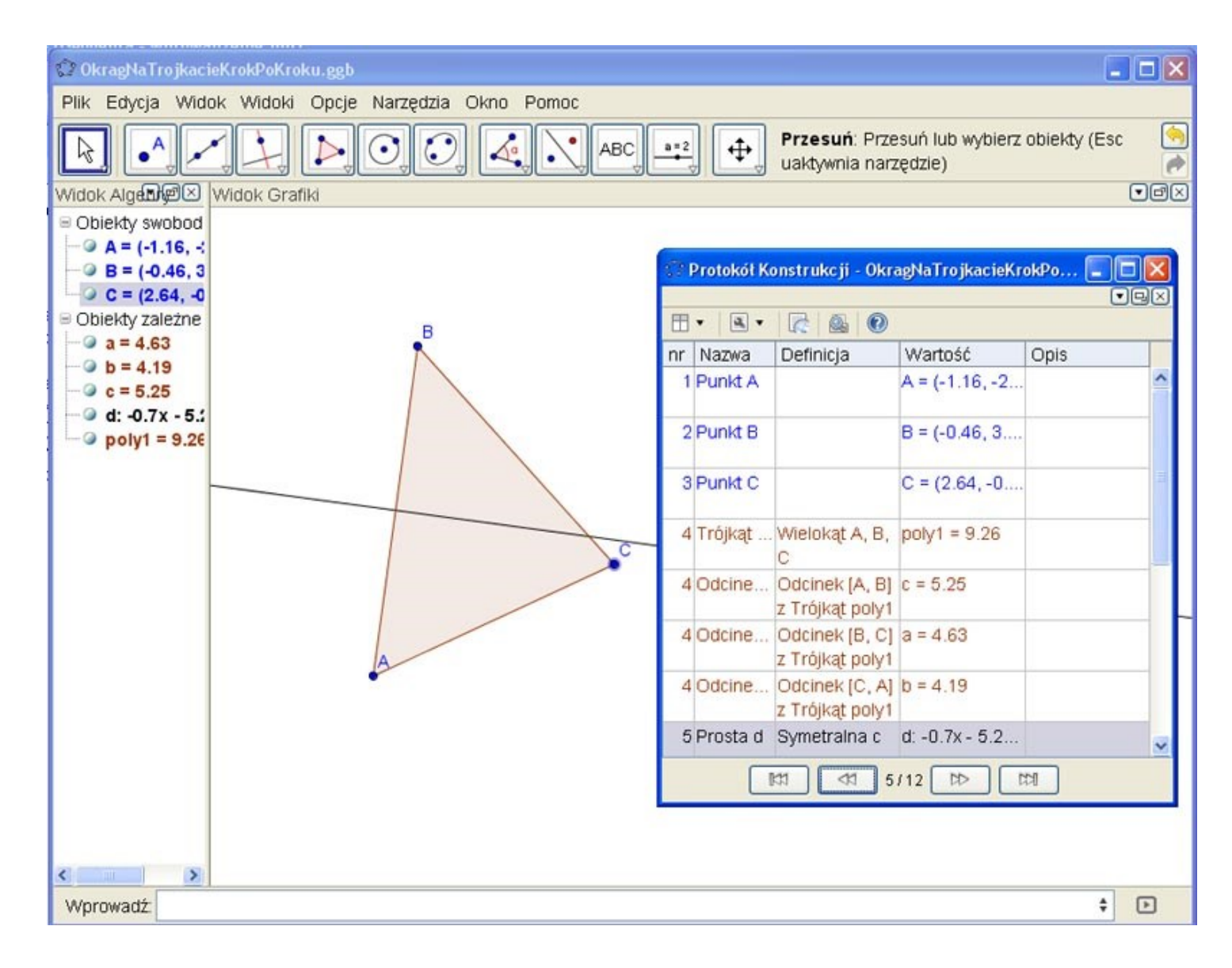

### Materiały do nauki (www.geogebra.org)

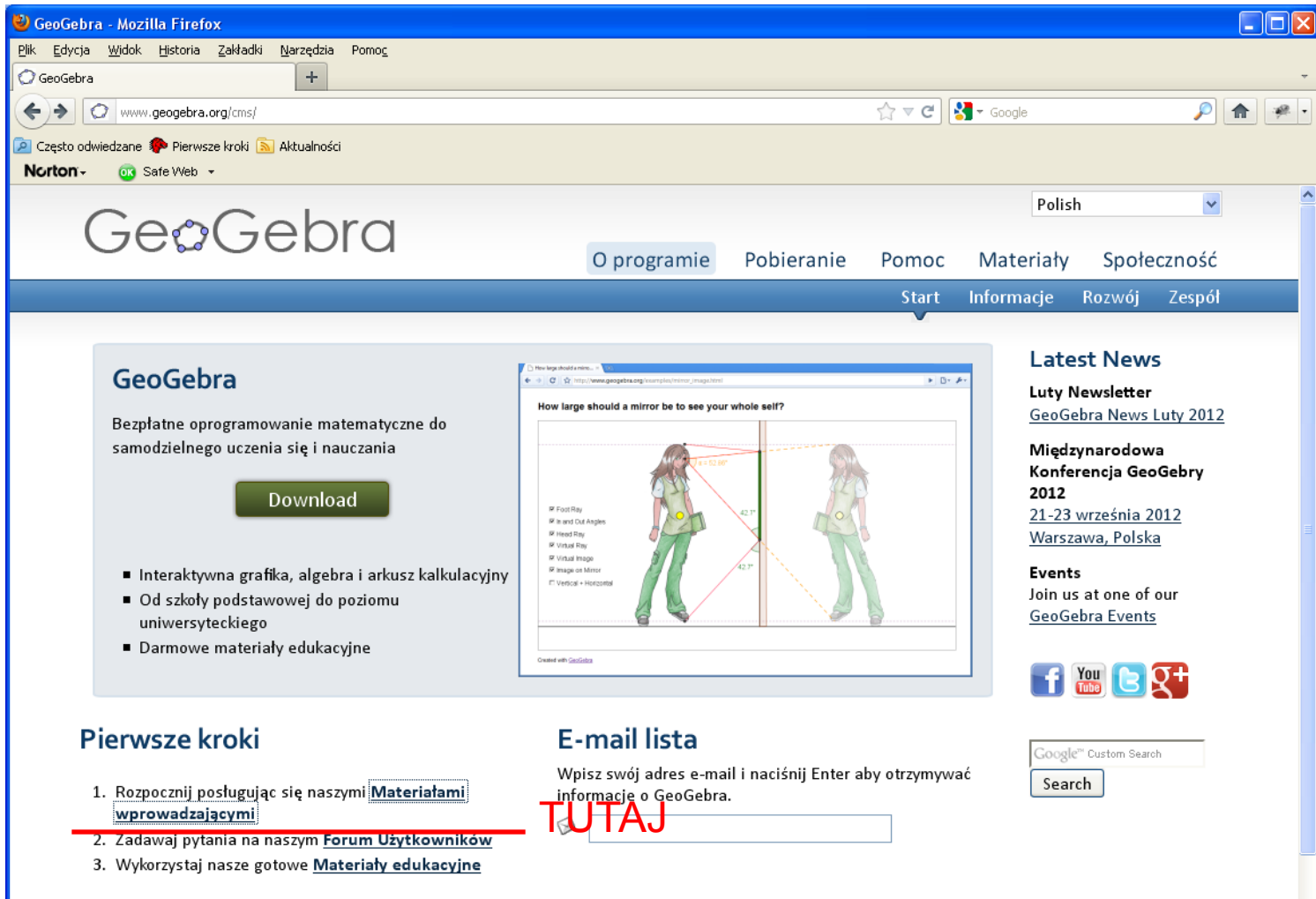

#### Polski podręcznik

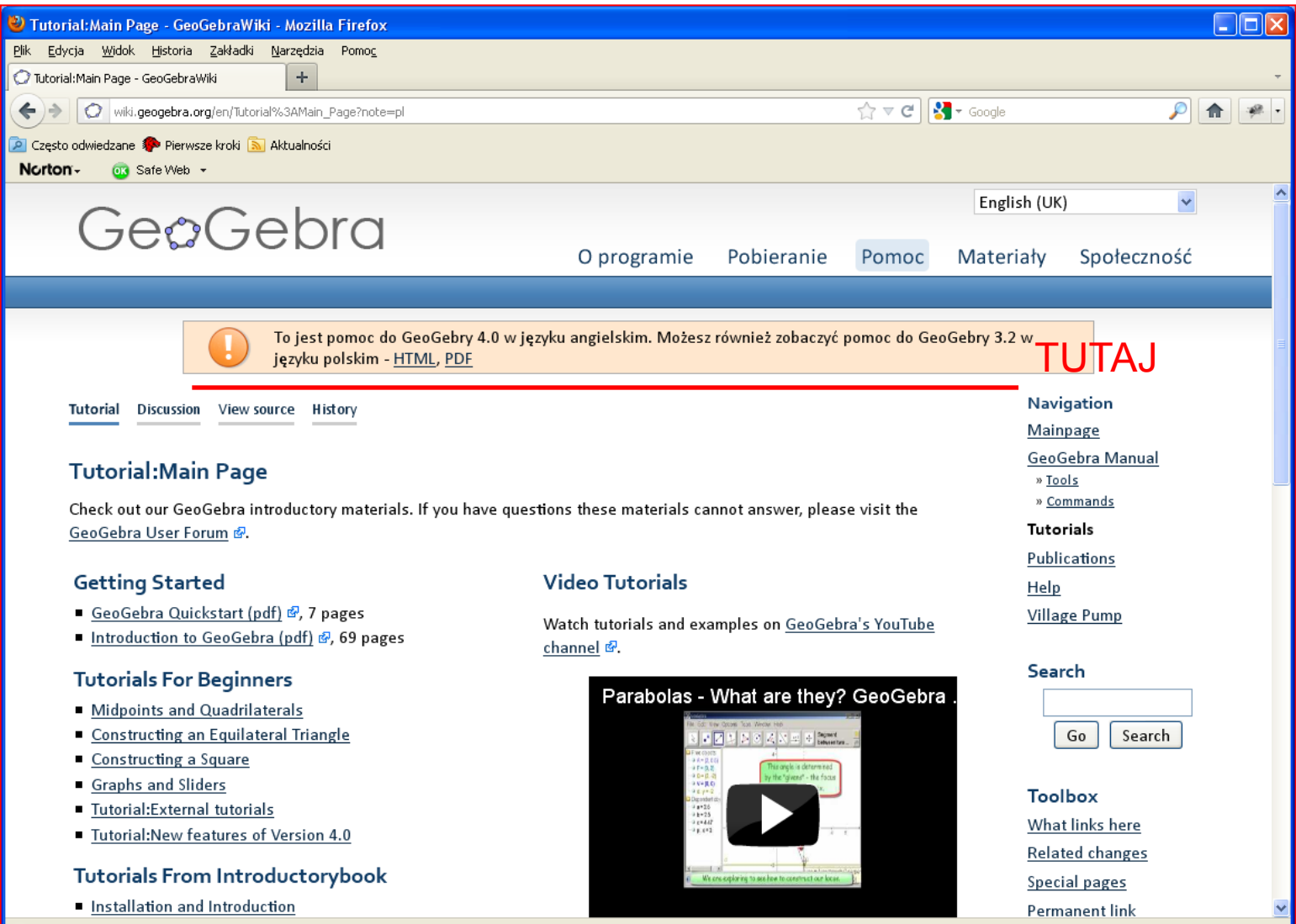

#### Polski podręcznik

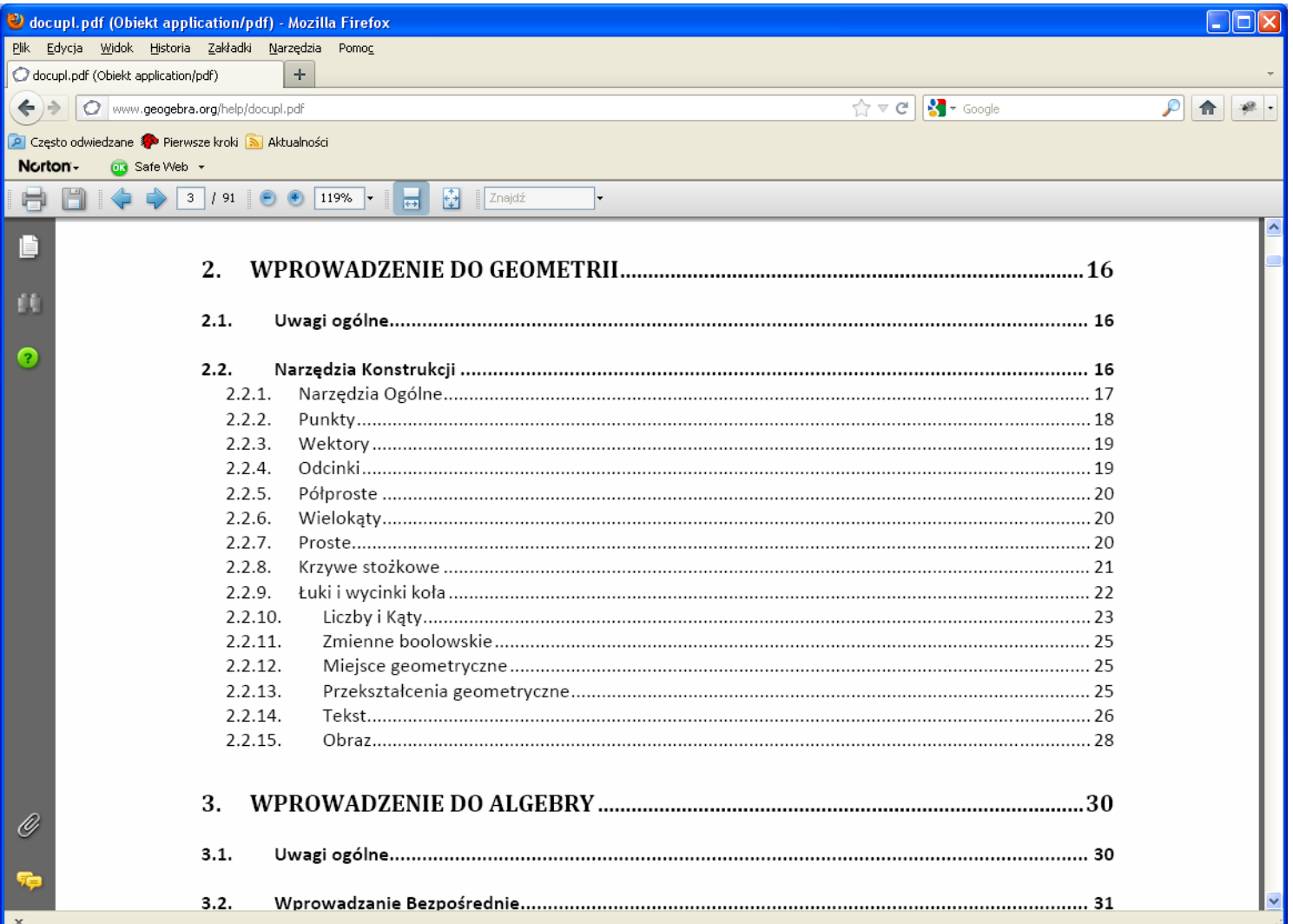

# Od czego samemu zacząć ?

- Wypróbować na spokojnie narzędzia
	- Punkt, prosta, odcinek, okrąg
	- Przecięcie obiektów
	- Proste prostopadłe i równoległe
	- Okręgi, kąty
- Zdefiniować kilka funkcji w linii poleceń, pobawić się wykresami, punktami przecięcia itp.
- Zdefiniować obiekt geometryczny w linii poleceń (np. wpisać tam równanie okręgu)
- $\ldots$  stopniowo poczuć, że coraz więcej umiemy  $\odot$

# Jak wykorzystać na lekcji

- Najlepiej tablica interaktywna (ew. laptop+rzutnik)
- Przemyśleć, czy dane zagadnienie lub pojęcie da się łatwo zilustrować (zaczynać od łatwych)
- Konstrukcje geometryczne można przygotować w domu i pokazywać za pomocą nawigacji krok po kroku
- Własności funkcji można omawiać tworząc ilustrację przy uczniach (bo łatwe), np.:
	- Zdefiniować dwie liczby a, b, po czym:
		- "ożywić suwaki"
		- zdefiniować  $f(x) = a x + b$
		- zacząć eksperymenty (stawianie pytań, badanie odpowiedzi w Geogebrze; np. związki między położeniem wykresu a współczynnikami *a* i *b* itp.
- Po 4 miesiącach używania Geogebry będziemy ograniczeni tylko własną pomysłowością

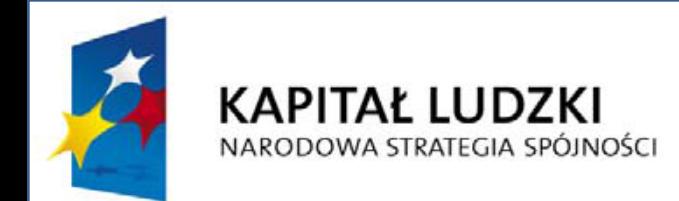

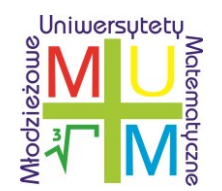

**UNIA EUROPEJSKA EUROPEJSKI FUNDUSZ SPOŁECZNY** 

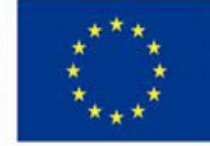

### Dziękuję za uwagę

Projekt realizowany przez Uniwersytet Rzeszowski w partnerstwie z Uniwersytetem Jagiellońskim oraz Państwową Wyższą Szkołą Zawodową w Chełmie